# "ECUctrl ZK" program with V3 ECU

1. Use USB upgrade pen connect V3ECU GSU/PC port to computer.

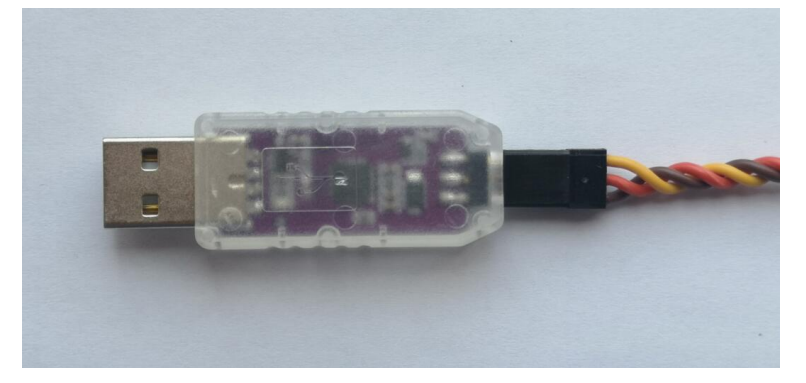

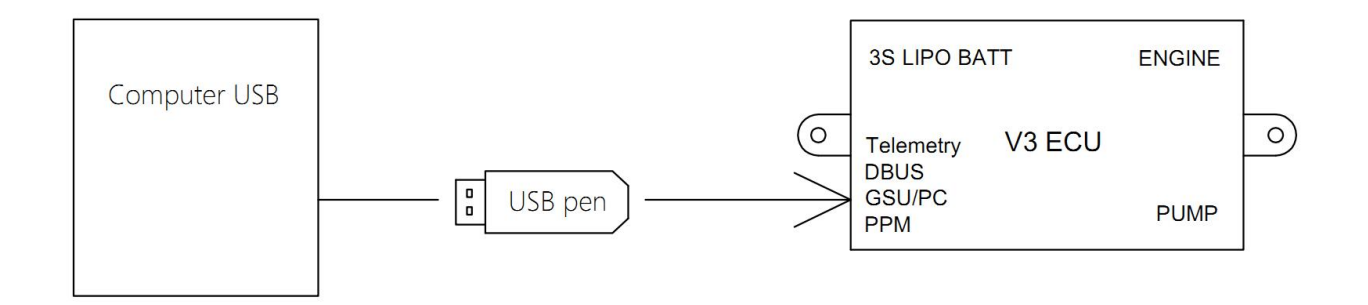

2. Open "ECU tool" program to change parameter of V3 ECU:

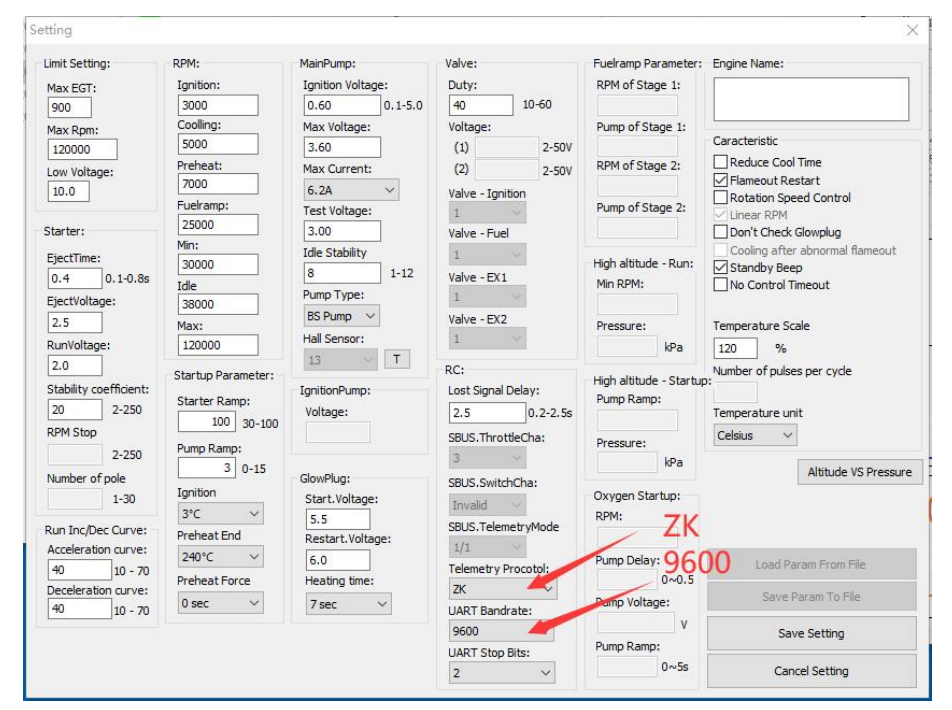

#### 3.Connect USB-TTL converter to V3 ECU telemetry port

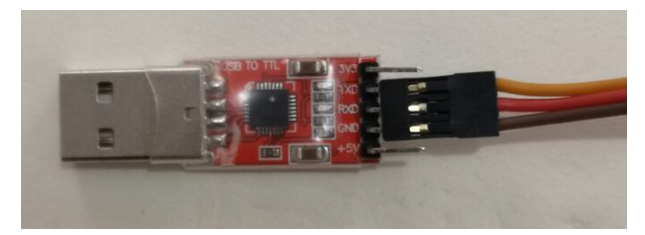

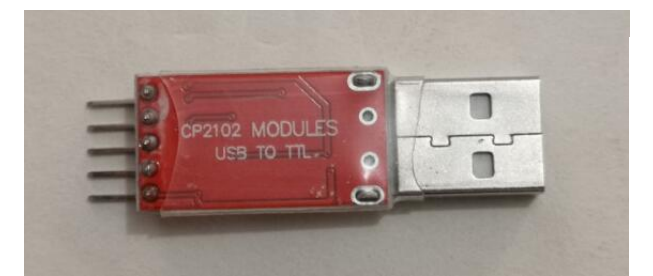

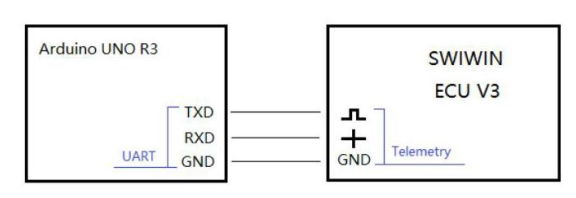

 $\overline{\times}$ 

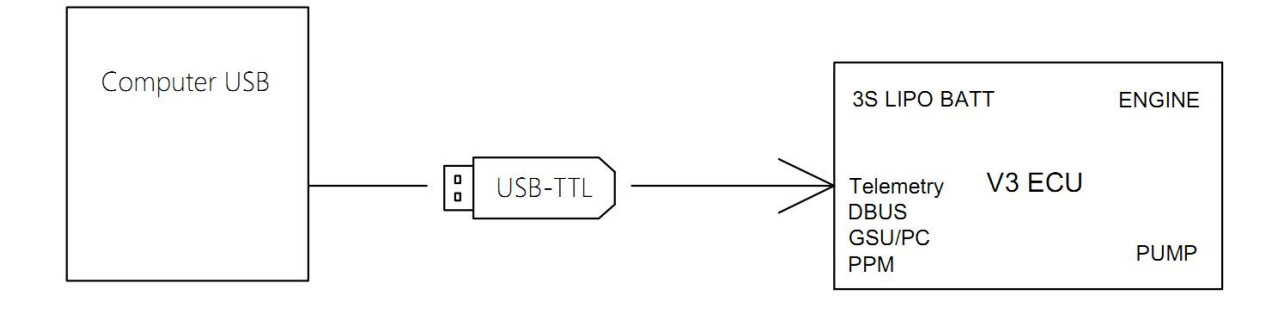

### 4.Open "ECUCtrl\_ZK" program Set Baud rate:9600

#### **ZK** ECUCtrl ZK V0.1.34  $\Box$  $\sqrt{9600}$   $\sqrt{2}$  $Version$ <sup>0</sup> UpdateRate  $20$ Hz  $\sim$ **Throttle** Pressure  $RPMx10 \sim RpmCtr1$ State: Stop PullScreen PwrCtrl Error: No Error FuelRate:  $0.00$  $RPM: 0$ PumpCurVol:  $0.0$ FuelTotal:  $0.0$  $EGT: 0$  $ControlIVol: 0.0$ Thrust:  $0.0$  $ECU$  Temp:  $0$ BatteryVol: 0.0 Current:  $\boxed{0, 0}$ Run PumpMaxVo $1:0.0$ StartUpTime:  $0.0$ PumpIgniVol: 0.00 Throttle:0.0%  $101.3kPa$ MaxRPM: 0  $RPM$   $ACC: 0$  $\frac{1}{\cdot}$ Ready/Coolling  $0.0$  $101.3$  $IdleRPM: 0$  $RC-Throttle: 0%$ RC-Switch: Stop TestFuelValve TestGlowplug Clear Fuel flow ExhaustAir Stop TestIgniValve TestStarter Clear Thrust TestPump(ShortTime) TestPump(LongTime) 中文 StopPump

## "ECUctrl ZK" program with V4 ECU

1. Use USB upgrade pen connect V4 ECU GSU/PC port to computer

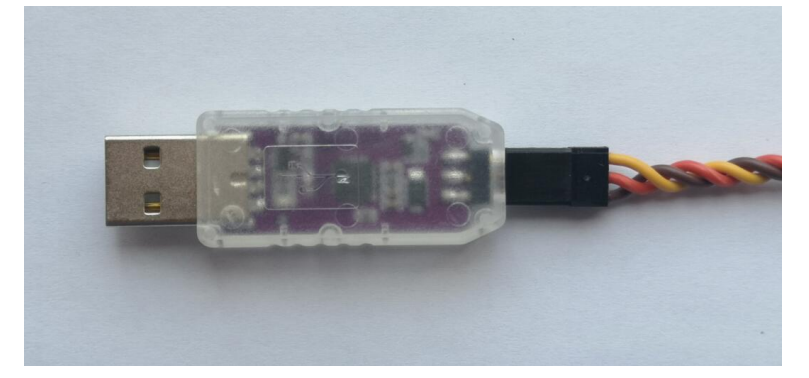

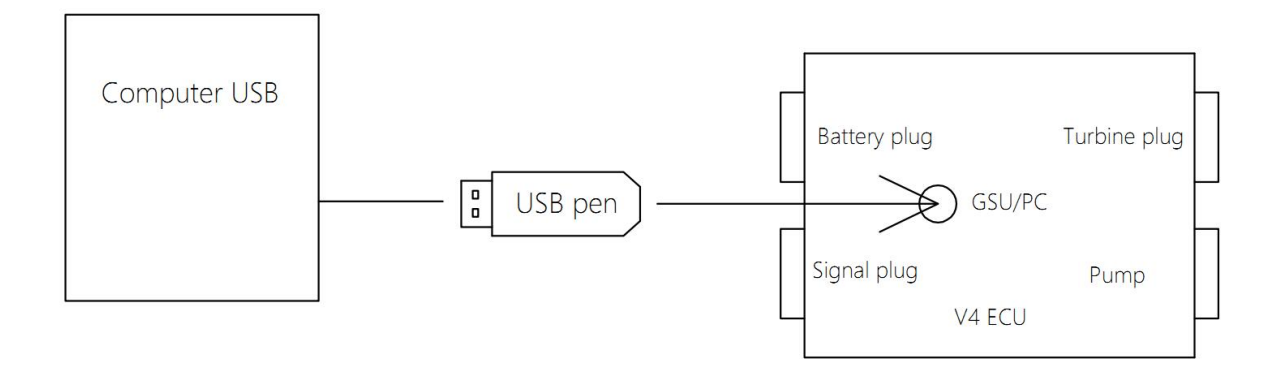

2. Open "ECU tool" program to change parameter of V4 ECU:

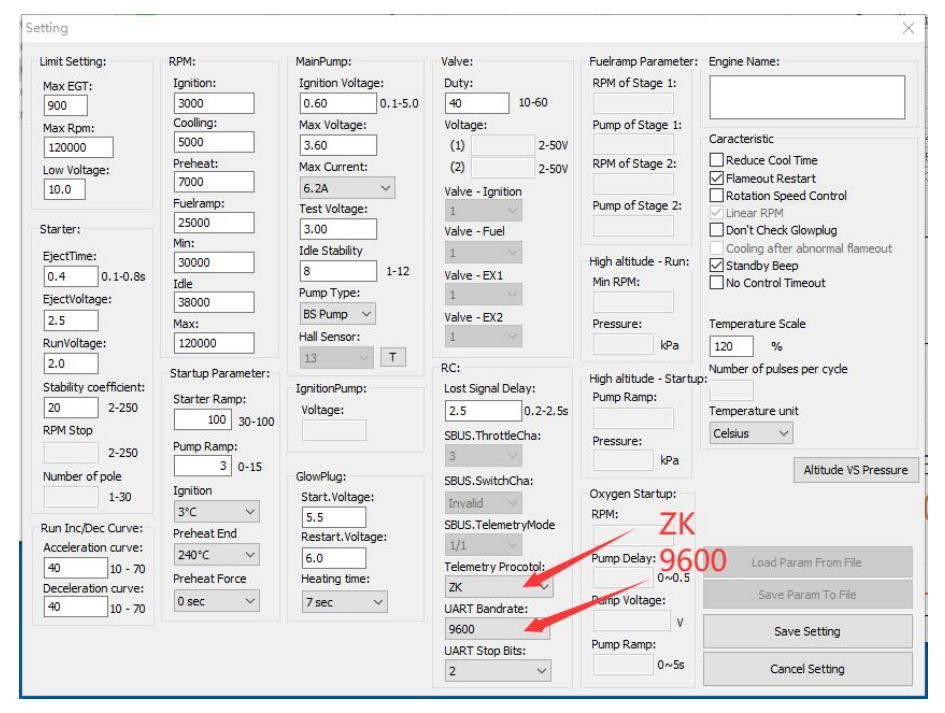

### 3. Connect V4 ECU via RS-232 to computer and open "ECUCtrl\_ZK" program:

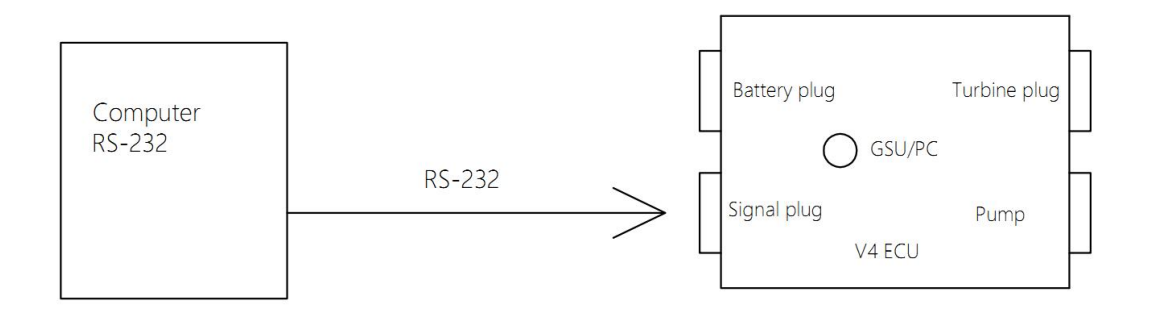

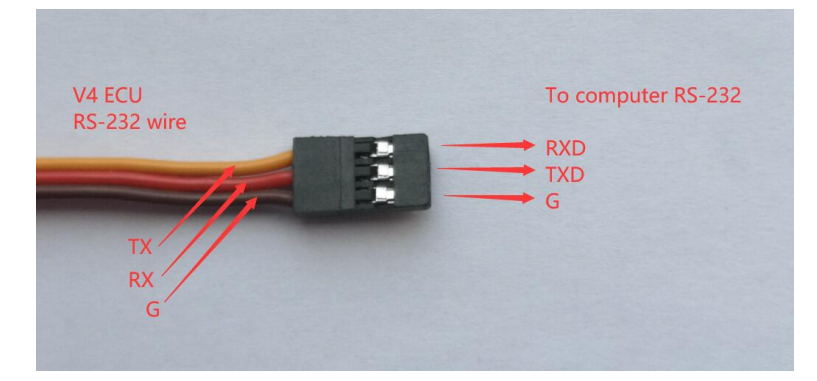

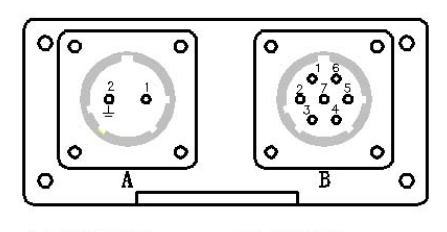

A: ECU power  $1:(+)11.5-17V$  10A  $2:(-) GND$ 

B: ECU data 1 : Switch PWM

- 2 : Throttle Switch (+) 6V
- 3 : RS232 TX
- 4: RS232 GND
- 5: RS232 RX
- 6 : Throttle PWM
- 7 : Throttle Switch ( )

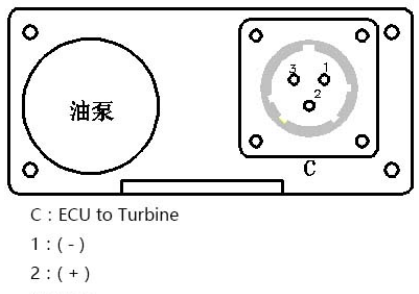

3 : Data

### 4.Open "ECUCtrl\_ZK" program Set Baud rate:9600

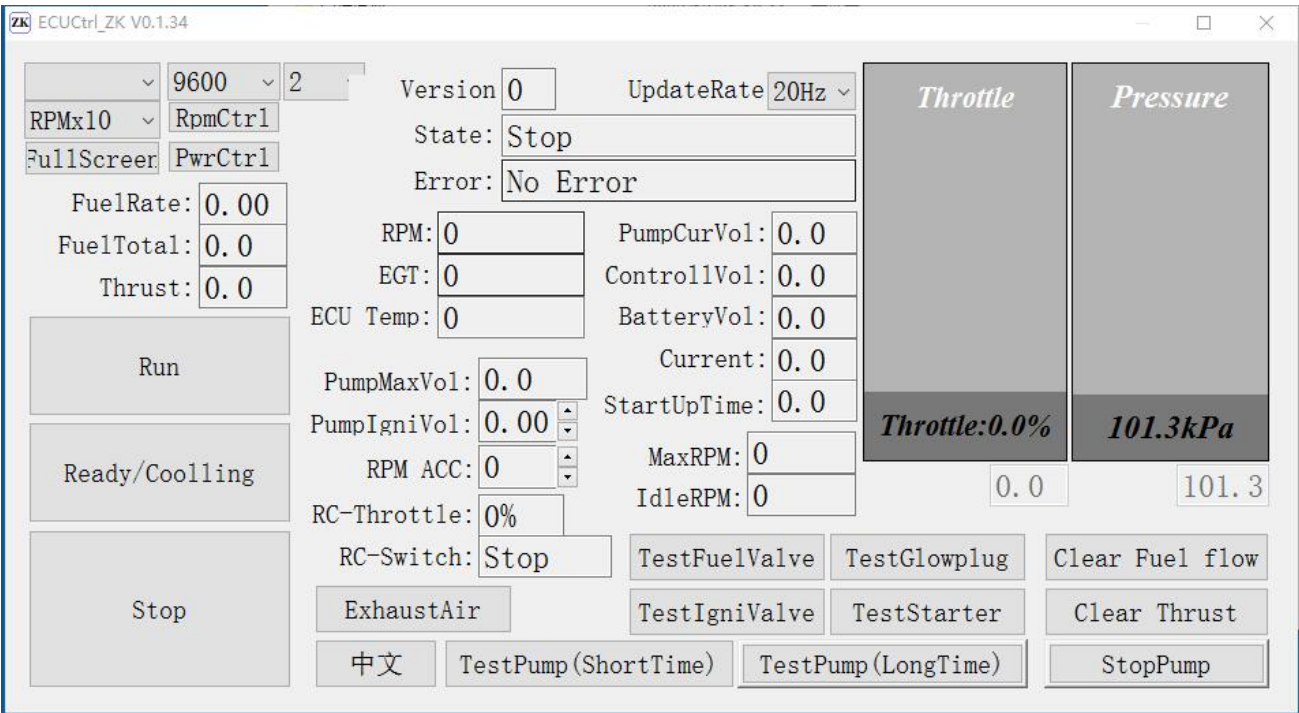

### Reference video:

https://youtu.be/fzBwkJIm\_Ls https://youtu.be/8ODPzKxBIP8